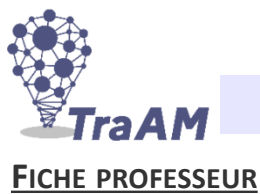

● **Niveau et durée :** 2nde SNT 1h à 1h30

● **Objectif pédagogique :** Analyse et traitement d'une image Manipuler la notion de composantes RGB, se repérer sur une image, utiliser des affectations, des instructions conditionnelles et des boucles « for » pour traiter une image (introduction aux listes).

- **La situation-problème :** On programme un ordinateur pour jouer à « Bazar Bizarre »
- **Les règles du jeu :**

On présente le jeu « Bazar Bizarre » : [https://www.youtube.com/watch?](https://www.youtube.com/watch?v=02yz7mQRT30) [v=02yz7mQRT30](https://www.youtube.com/watch?v=02yz7mQRT30)

C'est un jeu de rapidité qui consiste à saisir en premier une figurine.

Le jeu contient cinq figurines différentes (chaise, bouteille, fantôme, livre et souris) de 5 couleurs différentes et des cartes sur lesquelles sont dessinés deux figurines colorées.

On retourne une carte. Il y a alors deux possibilités :

- $\rightarrow$  La carte contient une figurine de la bonne couleur : il faut attraper cette figurine. *Exemple : Le fauteuil est rouge, il faut l'attraper.*
- $\rightarrow$  La carte contient deux figurines qui ne sont pas de la bonne couleur : il faut attraper la figurine qui n'a rien en commun avec la carte : ni la couleur, ni l'objet.

*Exemple : Ni le livre, ni la souris ne sont de la bonne couleur. Il faut prendre ni la souris, ni le livre, ni rouge (fauteuil) ni vert (bouteille) : il faut prendre le fantôme blanc.*

Le but est de créer un robot capable de jouer tout seul (analyse de la carte et prise de décision).

● **Prérequis :**

Les élèves doivent avoir vu les affectations, les instructions conditionnelles et la boucle *for* sur Python. Pour le traitement d'images, les élèves doivent avoir vu les instructions : o*pen, getpixel, show e*t doivent savoir ce que sont les composantes RGB d'un pixel.

Nous avons réalisé préalablement deux séances de découverte de traitement de l'image (environ 3 h). Lien Capitale vers l'activité : https://capytale2.ac-paris.fr/web/c/0457-570552

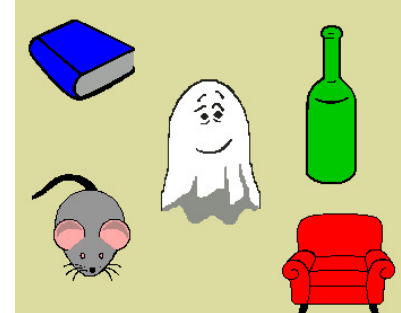

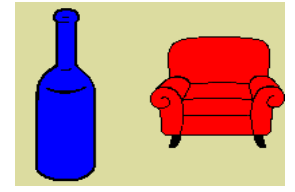

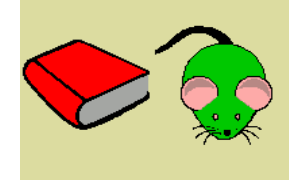

● **Modalités de travail (déroulement) :**

#### **Partie A : Analyse des figurines du jeu**

Il est possible de faire travailler les élèves à l'aide d'un notebook Capytale :

- Document élève : https://capytale2.ac-paris.fr/web/c/d8a4-595929
- Corrigé prof : https://capytale2.ac-paris.fr/web/c/1a51-595930

On complète un algorithme qui :

- compte le nombre de pixel d'une image qui ne sont pas de la couleur de l'arrière-plan ;
- récupère le code RVB du pixel central.

On peut alors déterminer l'objet représenté et sa couleur :

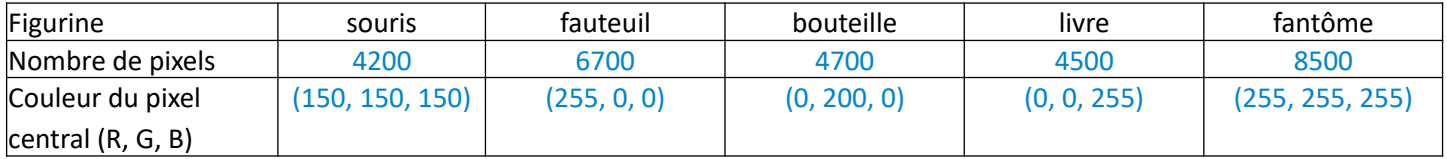

from PIL import Image objet=Image.open('souris.bmp') #Mettre ensuite fauteuil, bouteille, livre et fantome objet.show() #Initialisation du compteur for  $x$  in range(100): for y in range(150): couleur=objet.getpixel((x,y)) #couleur du pixel de coordonnées (x,y) if couleur==(220,220,160): compteur=compteur+1

couleur=objet.getpixel((50,75)) #couleur du pixel placé au centre de l'image print(compteur) print(couleur)

**Parties B et C : notebook Capytale**

Document élève : https://capytale2.ac-paris.fr/web/c/fe63-595926

Document prof : https://capytale2.ac-paris.fr/web/c/507a-595927

#### **Partie B : Le robot apprend à identifier des objets sur une carte du jeu**

Le premier programme affiche une carte du jeu.

```
from PIL import Image
carte=Image.open('carte3.bmp') #Cartes disponibles : carte1.bmp, .... ,carte9.bmp
carte.show()
```
Le second programme a pour objectif de décrire les deux objets sur la carte. Les élèves complètent les parties manquantes avec une aide pour la **ligne 8** : il s'agit de choisir entre 4 propositions.

#### **Aide pour compléter la ligne 8 :**

Lorsque le programme scanne la première moitié de la carte (i=1) on doit avoir  $for$  i in range( $0,100$ ): et pour i=2 on doit avoir for i in range( $100,200$ ): Parmi les propositions suivantes, laquelle convient pour cette ligne 8 ?

- for x in range $(0, 200)$ :
- for x in range( $100*$ i, $100*$ (i+1)):
- for x in range( $100*(i-1)$ ,  $100*(i)$ :
- for x in range  $(100 * i 1, 100 * i)$ :

```
compteur=[0,0,0]
objet=["","",""]
couleur=["","",""]
for i in range(1,3): #i prend la valeur 1 (première moitié) et ensuite 2 (deuxième 
moitié de la carte)
    #On compte le nombre de pixels contenus dans l'objet de chaque moitié de carte<br>for x in range(100*(i-1),100*i): #Lire attentivement l'aide pour cette ligne
                                         #Lire attentivement l'aide pour cette ligne 8
\blacksquare for y in range(150):
\qquad \qquad \text{if} \ \text{carte.getpixel}((x,y))!=\text{(220,220,160)}:
 compteur[i]=compteur[i]+1
     #Recherche de la nature des deux objets de la carte
 if compteur[i]==4200:
 objet[i]="souris"
 if compteur[i]==6700:
 objet[i]="fauteuil"
 if compteur[i]==4700:
 objet[i]="bouteille"
 if compteur[i]==4500:
 objet[i]="livre"
 if compteur[i]==8500:
 objet[i]="fantome"
     #Recherche de la couleur des deux objets
     couleur[i]=carte.getpixel((50+100*(i-1),75)) #Lire attentivement l'aide pour cette 
ligne 26
if couleur[i]==(150, 150, 150):
 couleur[i]="gris"
if couleur[i]==(255, 255, 255):
 couleur[i]="blanc"
if couleur[i]==(255,0,0):
    if couleur[i]==(255, 0, 0):<br>couleur[i]="rouge"
    if couleur[i]==(0,200,0):
 couleur[i]="vert"
if couleur[i]==(0,0,255):
 couleur[i]="bleu"
     #On affiche les deux objets et leurs couleurs
     print(objet[i],couleur[i])
```
#### **Partie C : Notre robot joue à Bazar bizarre**

On commence par compléter « à la main » le tableau suivant :

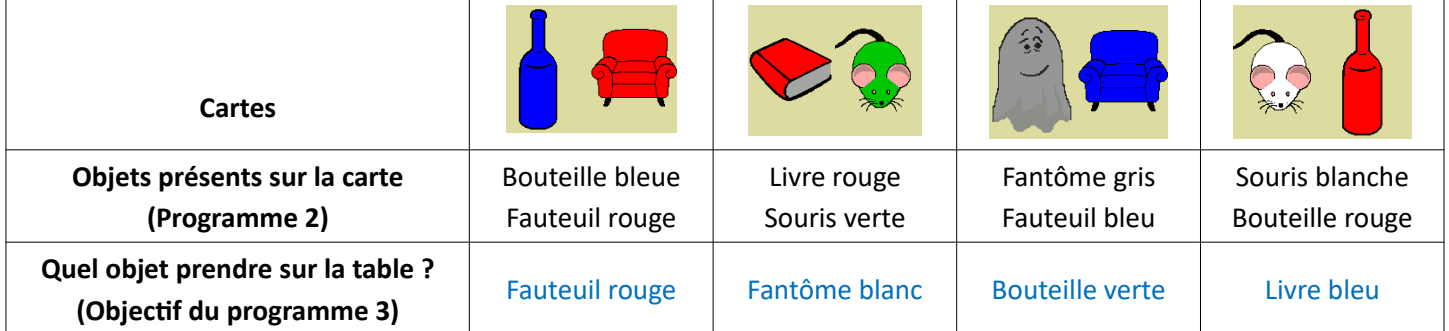

Le troisième programme a pour objectif de donner l'objet à prendre.

Les élèves complètent les parties manquantes avec une aide pour la **ligne 2** : il s'agit de choisir entre 4 propositions et une aide pour la **ligne 14.**

**Aide pour compléter la ligne 2 :**

On regarde pour commencer si l'objet 1 de la carte ou l'objet 2 de la carte est l'une des cinq figurines posées sur la table

Parmi les propositions suivantes, laquelle convient pour cette ligne 2 ?

- if objet[1]=="souris" and couleur[1]=="gris" and objet[2]=="souris" and cou $leur[2] == "gris"$ :
- if objet[1]=="souris" or couleur[1]=="gris" or objet[2]=="souris" or couleur[2]=="gris":
- if (objet[1]=="souris" or couleur[1]=="gris") and (objet[2]=="souris" or cou $leur[2] == "gris")$ :
- if (objet[1]=="souris" and couleur[1]=="gris") or (objet[2]=="souris" and couleur[2]=="gris"):

#### **Aide pour compléter la ligne 14 :**

Si aucune des cinq figurines n'est présente sur la carte alors on doit identifier l'objet et sa couleur qui sont totalement absents de la carte.

**Exemple de la ligne 14 :** on prendra la souris grise si aucun des deux objets de la carte n'est une souris et si aucune des deux couleurs présentes sur la carte n'est gris.

#On repère la présence d'un objet de sa couleur initiale sur la carte<br>if <mark>(objet[1]=="souris" and couleur[1]=="gris") or (objet[2]=="souris"</mark> =="souris" and couleur[1]=="gris") or (objet[2]=="souris" and<br>"aris"): couleur<sub>[2</sub> print("Prendre la souris grise") elif <u>(objet[1]=="fantome" and couleur[1]=="blanc") or (objet[2]=="fantome" and</u> couleur[2]=="blanc"): print("Prendre le fantôme blanc") elif <u>(objet[1]=="fauteuil" and couleur[1]=="rouge") or (objet[2]=="fauteuil" and</u> couleur[2]=="rouge"): print("Prendre le fauteuil rouge") elif (objet[1]=="bouteille" and couleur[1]=="vert") or (objet[2]=="bouteille" and couleur[2]=="vert") print("Prendre la bouteille verte") elif  $(objet[1]=="liver'$  and couleur[1]=="bleu") or  $(objet[2]=="liver'$  and

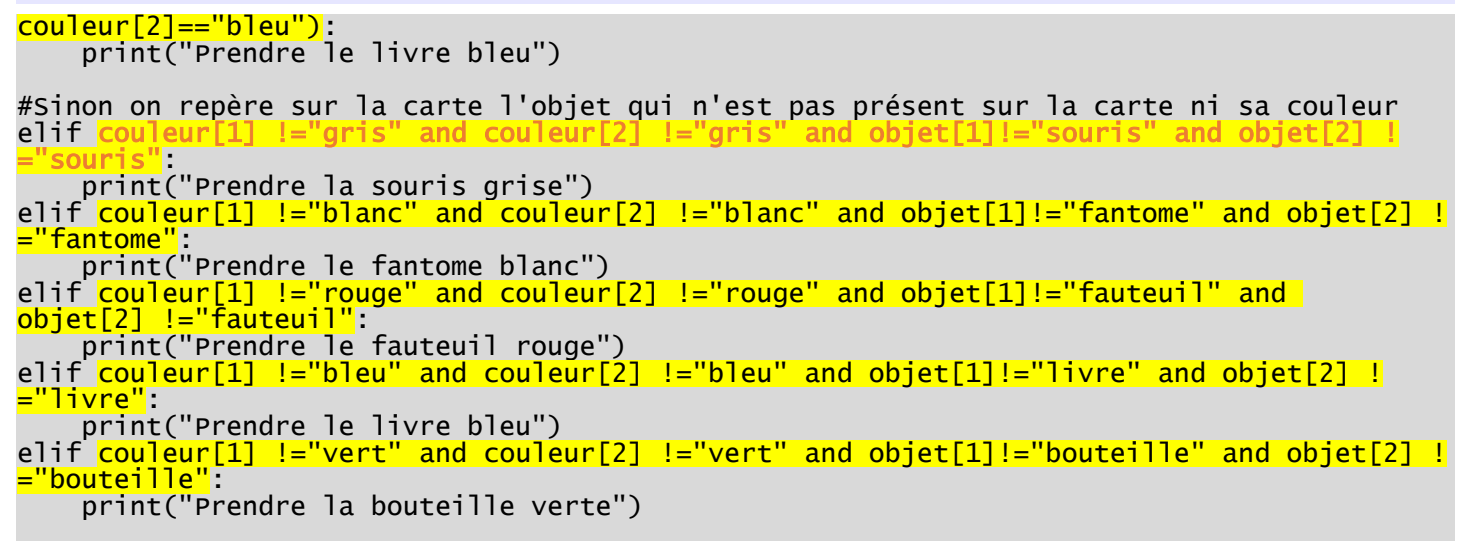

#### ● **Analyse du dispositif :**

Les élèves ont complété sans trop de difficultés les programmes des parties A et B.

Pour celui de la partie C, la difficulté est liée au travail de logique. La plupart des élèves ont eu besoin de plusieurs essais et/ou d'un coup de pouce pour réussir à compléter le script (surtout à partir de la ligne 14).

#### ● **Dans les programmes du cycle :**

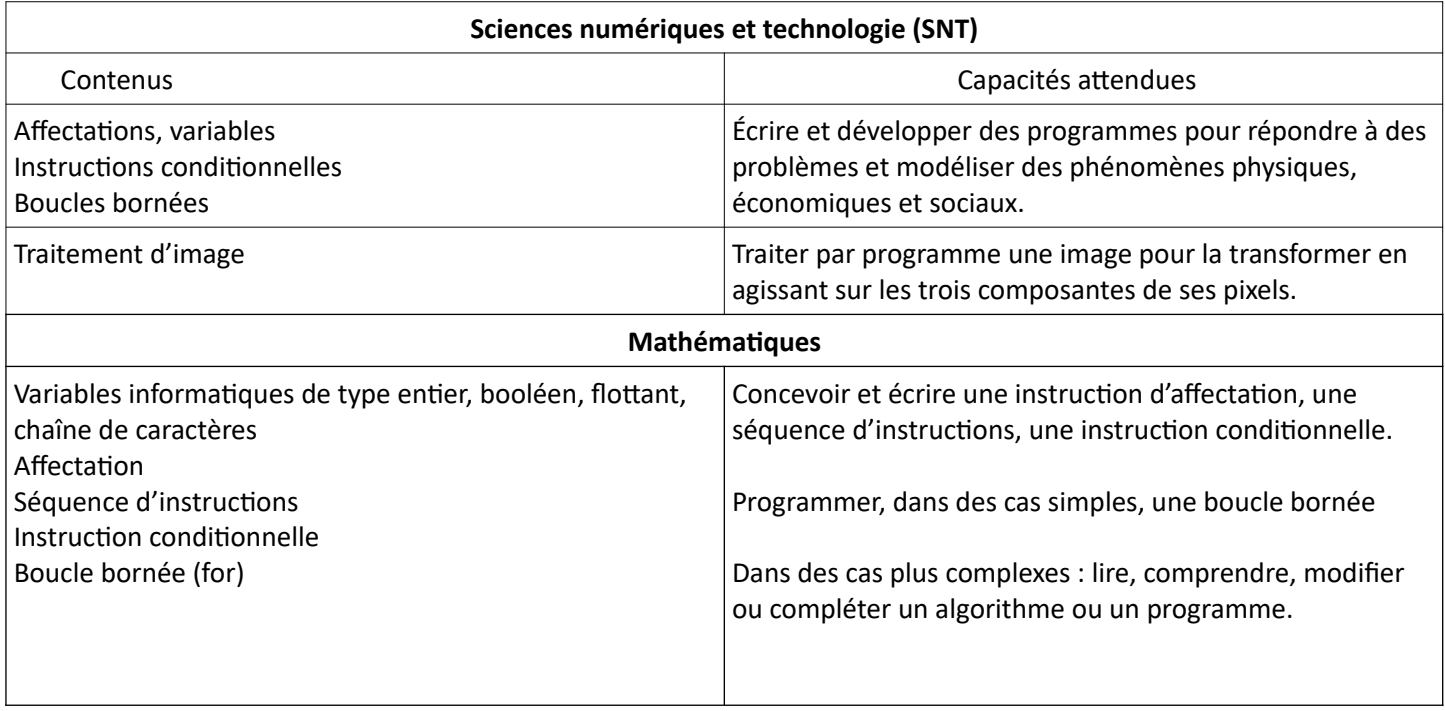

#### ● **Les six compétences majeures**

- **Chercher Domaines du socle : 2, 4**
- Tester, essayer plusieurs pistes de résolution.
- Décomposer un problème en sous-problèmes.

### **- Modéliser Domaines du socle : 1, 2, 4**

• Comprendre et utiliser une simulation numérique ou géométrique.

#### **- Raisonner Domaines du socle : 2, 3, 4**

• Démontrer : utiliser un raisonnement logique et des règles établies (propriétés, théorèmes, formules) pour parvenir à une conclusion.

#### ● **Les aides ou « coup de pouce » :**

Pour la partie C, il est possible de faire expliciter oralement le raisonnement aux élèves :

*Sur ma carte j'ai un objet 1 de couleur 1 et un objet 2 de couleur 2.*

*Je cherche si l'une des figurines du jeu est sur ma carte :*

- *Si l'objet 1 ou l'objet 2 est une souris grise, alors je prends la souris grise.*
- *Sinon, si l'objet 1 ou l'objet 2 est un fantôme blanc, alors je prends le fantôme blanc, etc.*

*Si je n'ai toujours pas trouvé quel objet prendre, c'est qu'aucune des figurines du jeu n'est sur ma carte. Je cherche alors la figurine qui n'a rien à voir avec ma carte :*

- *Si les deux objets ne sont ni des souris, ni de couleur grise, alors je prends la souris grise.*
- *Sinon, si les deux objets ne sont ni des fantômes ni de couleur blanche, alors je prends le fantôme blanc, etc.*